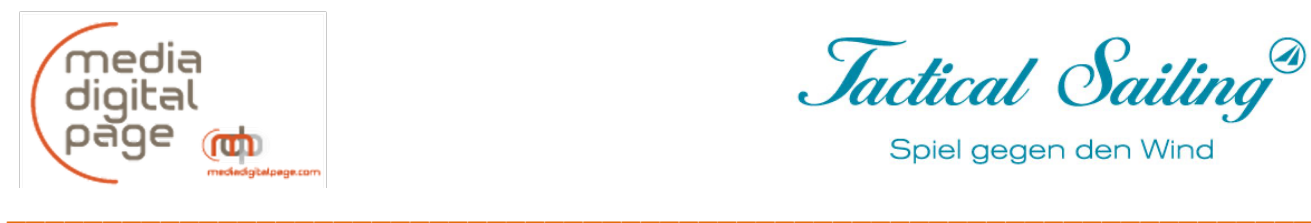

Jactical Sailing

Spiel gegen den Wind

## **Installationsanweisung für CD-, Lizenzkarte-, Download-Version und Updates**

Liebe/r "Tactical Sailor/in", wir freuen uns über Ihr Interesse an Tactical Sailing. Ihren persönlichen Lizenzschlüssel haben Sie bereits mit der CD-Box (inliegend), mit der Lizenzkarte oder zum Download per email erhalten. Ein CD-Laufwerk ist für die Installation nicht erforderlich, denn Sie laden die aktuelle Software direkt von unserer Webseite.

**> Muster Lizenzschlüssel:** z.B. ABCDE-12345-98765-VWXYZ-V2. Zum Start - ob mit CD, Lizenzkarte oder Download-Version - sowie für Updates benötigen Sie den Lizenzschlüssel und eine Internetverbindung zu unserer Webseite.

> Beachten Sie zunächst die aktuellen Installationshinweise für Windows oder Mac auf unserer Website und geben in die Adresszeile ein:

https://www.tacticalsailing.com/de/downloads/erste-schritte

Danach geben Sie zum Download der aktuellen Software in die Adresszeile ein: https://www.tacticalsailing.com/de/downloads/programm

**Download der aktuellen Software** auf der Seite "Downloads / Programm":

> "Starte Download hier" (für Windows, Mac oder Linux).

Nach Aufforderung ist Folgendes einzugeben:

> Klick auf: OK (Zustimmung zum Einrichten des Programms auf Ihrem Computer)

> Sicherheitsabfragen: Bezeichnung "Tactical\_Sailing\_de" akzeptieren

> Windows: Die Ausführung aller Komponenten soll NICHT blockiert werden

> Mac: Bei Aufforderung Java 6 SE Runtime installieren, klick "Weitere Infos" und "downloaden"

> Abschluss der Installation: Eingabe Ihres Lizenzschlüssels (Groß- und Kleinschreibung sind bei der Eingabe zulässig).

Programmstart: Sie haben jetzt folgende Möglichkeiten zur Auswahl:

Start mit "Spiel gegen den Wind" und weiter zur "DEMO/Erste Schritte". Sie können auch "Boot gegen Boot" wählen. Die Übungen der Trainer Toolbox sind ebenfalls bei Programmstart wählbar. Laden Sie jetzt einige Dokumente von unserer Website herunter, z.B. **Kurzanleitung** mit den Funktionen und Optionen, https://www.tacticalsailing.com/de/downloads/dokumentation/programmbedienung Spielregeln, Tastaturkürzel sowie die Dokumentation für die Toolbox: https://www.tacticalsailing.com/de/downloads/dokumentation/trainer-toolbox

Außerdem empfehlen wir, die **Tactical Sailors Lounge** zu besuchen und sich mit dem Anmeldeformular auf unserer Website zu registrieren:

https://www.tacticalsailing.com/de/lounge Damit haben Sie als lizenzierter Benutzer Zugriff auf zusätzliche Informationen sowie Updates, Downloads, Tipps, Tutorials und Videoclips. Siehe andere Sprachversionen: **"TS-Wörterbuch"** mit 400 Wörtern in Deutsch, Englisch, Spanisch, Italienisch.

Wenn Sie Fragen haben, zögern Sie nicht, uns zu kontaktieren. Unser Team freut sich über Ihr Feedback und wünscht Ihnen viel Spaß, Erfolg und vor allem: "Immer guten Wind beim Segeln!"

Tactical Sailing Support Team Paul Gerbecks Anlagen: Liste der Tastaturkürzel auf der Rückseite, Lizenzvereinbarung siehe: https://www.tacticalsailing.com/de/rechtliches

mediadigitalpage.com Tel.: 089 / 944 660 44 Mobil: 0172 / 973 48 88

Media Digital Page GbR Hatzfelder Weg 11b www.TacticalSailing.de

Dipl. Inf. Paul Gerbecks 81476 München office@TacticalSailing.de

**Version 26.05.2021**<br>
Seite 1 von 2

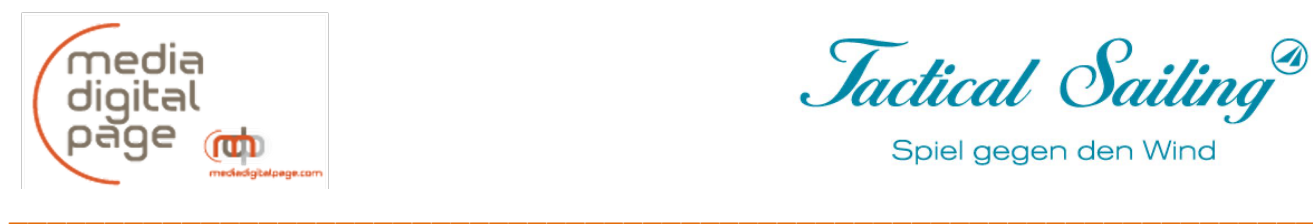

Jactical Sailing®

Jactical Sailing®

Spiel gegen den Wind

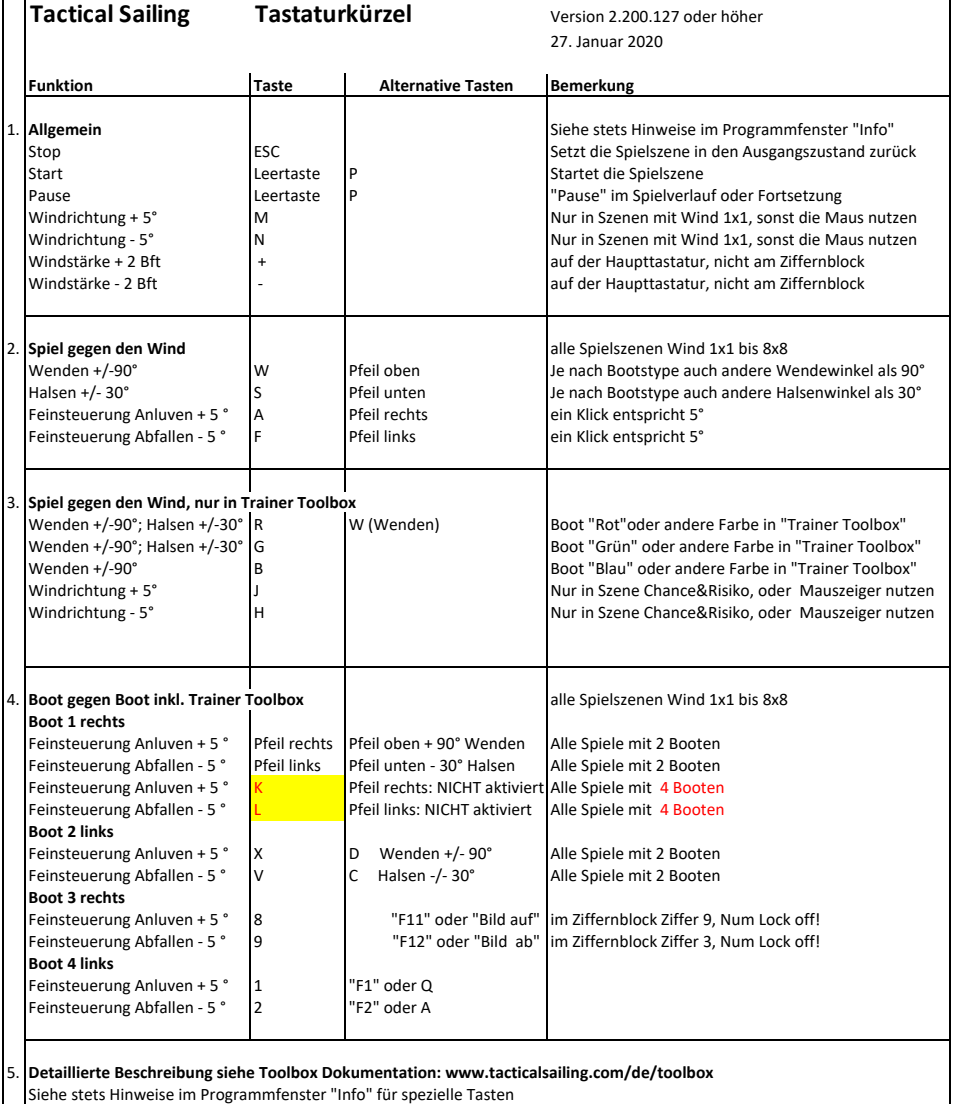

TS\_2.0\_Tastaturkuerzel\_2020\_de.xlsx 03.02.20

## Version 26.05.2021 Seite 2 von 2

Media Digital Page GbR Hatzfelder Weg 11b www.TacticalSailing.de mediadigitalpage.com Tel.: 089 / 944 660 44 Mobil: 0172 / 973 48 88

Dipl. Inf. Paul Gerbecks 81476 München office@TacticalSailing.de